$1N - 61$ <br> $157/41$ 

## **NASA CONTRACTOR REPORT** 177490

 $\sim$ 

 $\gamma$ 

eivaN: A Forward-Looking Interactive Orbital Trajectory Plotting Tool for Use with Proximity Operations (PROX OPS) and Other Maneuvers Description and User's Manual

Adam R. Brody

ิ⊥ี๊CORE

Provided by NASA Technical Reports Se

 $\mathcal{A}$ 

N88-30327 (NASA-CR-177490) IEE eivaN: A FCRWARD-LOCKING INTERACTIVE CEEITAL TEAJECTORY PLOTTIAG TOOL FOR USE WITH FECKINITY OPERATIONS (PROX CES) AND OTHER Unclas G3/61 0157141 BANEUVERS: DESCRIFTION AND USER'S MANUAL

CONTRACT NAS2-11555 **June 1988** 

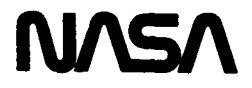

## **NASA CONTRACTOR REPORT 177490**

eivaN: **A** Forward--king **Interactive** Orbital **Trajectory Plotting Tbol**  for Use **with** Proximity **Operations** (PIOX *0s)*  and Other Maneuvers Description and **User's** Manual

Adam R. Brody Sterling Software 1121 San Antonio Road Palo Alto, CA 94303

Prepared for **Anaes Research** center Under **Contract NAS2-11555** 

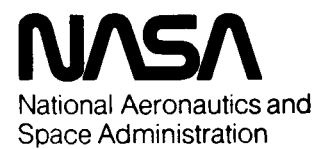

**Ames Research Center**  Moffett Field, California 94035

# **Table of Contents**

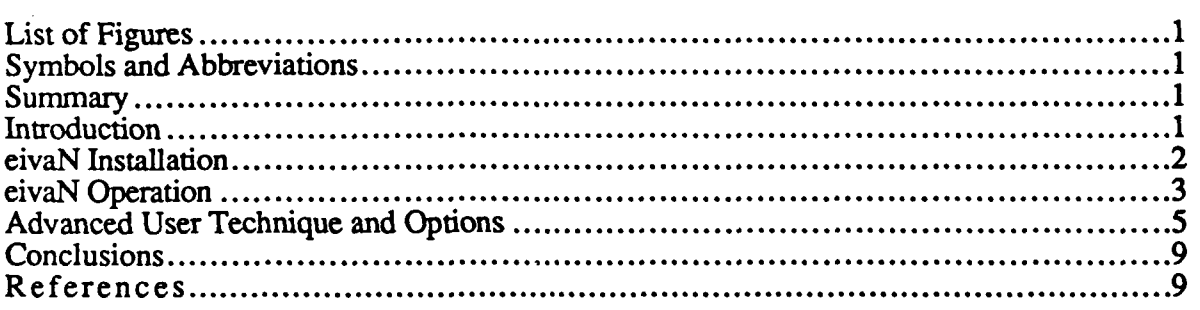

## **List of Figures**

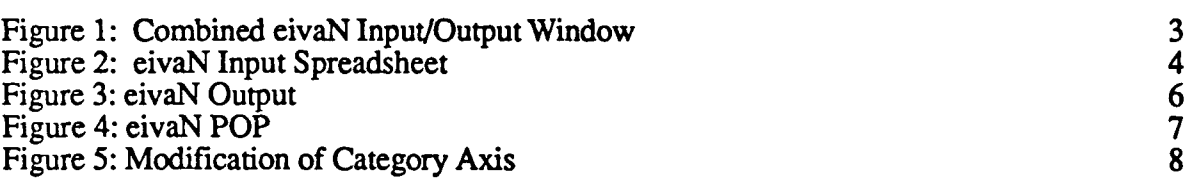

# **Symbols and Abbreviations**

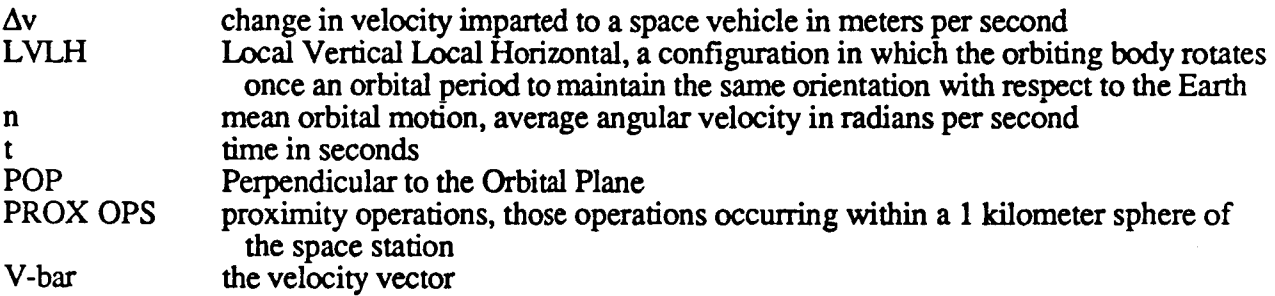

## **Summary**

Inspired by observed visualization and comprehension difficulties associated with motions due to orbital mechanics effects, the author developed an interactive computer graphics device to assist the user with the planning of orbital missions. This device, eivaN, runs with Microsoft<sub>®</sub> Excel on a Macintosh computer. EivaN provides **a** forward-looking display: **bum** parameters in the three orthogonal axes in addition to time are inputted, and the resultant trajectory is then plotted. Position and velocity components for any bum at any user-specified time **are** readily available. A new area of research related to the human factors of real time, on-orbit mission planning has been identified and is currently being investigated.

# **Introduction**

The result of vehicle burns on-orbit is very difficult to anticipate because of non-linearities in the equations of motion governing orbiting bodies. This confusion **was** noticed firsthand in prior experimentation. [Brody, 1987] Out of plane motion is relatively simple as it is uncoupled from the other two degrees of freedom and is defined as the sinusoidal path of simple harmonic motion with a period equal to the orbital period. However, thrusts along the other two orthdgond axes are more complex because the motions resulting from these inputs are coupled. For example, a

downward thrust yields fore and aft relative motion. An interactive planning device, eivaN, was developed to plot resulting trajectories, to provide a better comprehension of orbital mechanics effects, and to help the user to develop heuristics for on-orbit mission planning.

EivaN comprises a worksheet and a chart from Microsoft<sub>®</sub> Excel and runs on a Macintosh computer. The orbital path for a user-specified time interval is plotted given operator burn inputs. **A** number of software shortcuts were taken **to speed** this process. Fuel use is also calculated as total  $\Delta v$ . Starting location with respect to any convenient stationary location such as the Space Station may be readily inserted. The value for mean orbital motion, n, is also easily accessible making eivaN readily adaptable to moon and Mars simulations **as** well **as** to any Earth orbital altitude.

After the thrust parameters (magnitude, direction, and time) **are** inputted, eivaN plots the resulting trajectory. Up to five burns may be inserted at any time in the mission in an unlimited time frame. Twenty data points **are** plotted for each **burn** and the time interval can be varied to accommodate any desired time frame or degree of resolution. Since the number of data points for each burn is constant, the mission duration can be increased or decreased by increasing or decreasing the time interval.

A working knowledge of Excel is helpful, but not imperative, for interacting with eivaN. A user with this understanding can easily increase (or decrease) the number of burns available for input and the number of points plotted for each thrusting maneuver. **Both** of these parameters should be kept to a minimum, however, as they significantly increase the computation and plotting time required for each iteration regardless of whether the additional burns are actually used.

#### **eivaN Installation**

- 1. Double-click on the "eivaN Input" icon to **load** the input spreadsheet. **(You** must have a copy of Microsoft<sub>®</sub> Excel on your machine for this to work.)
- **2.** Open the chart "eivaN Output".
- 3. Adjust window size to personal taste. **You** should probably maximize the area of the chart. The computer screen should appear as in Figure 1.

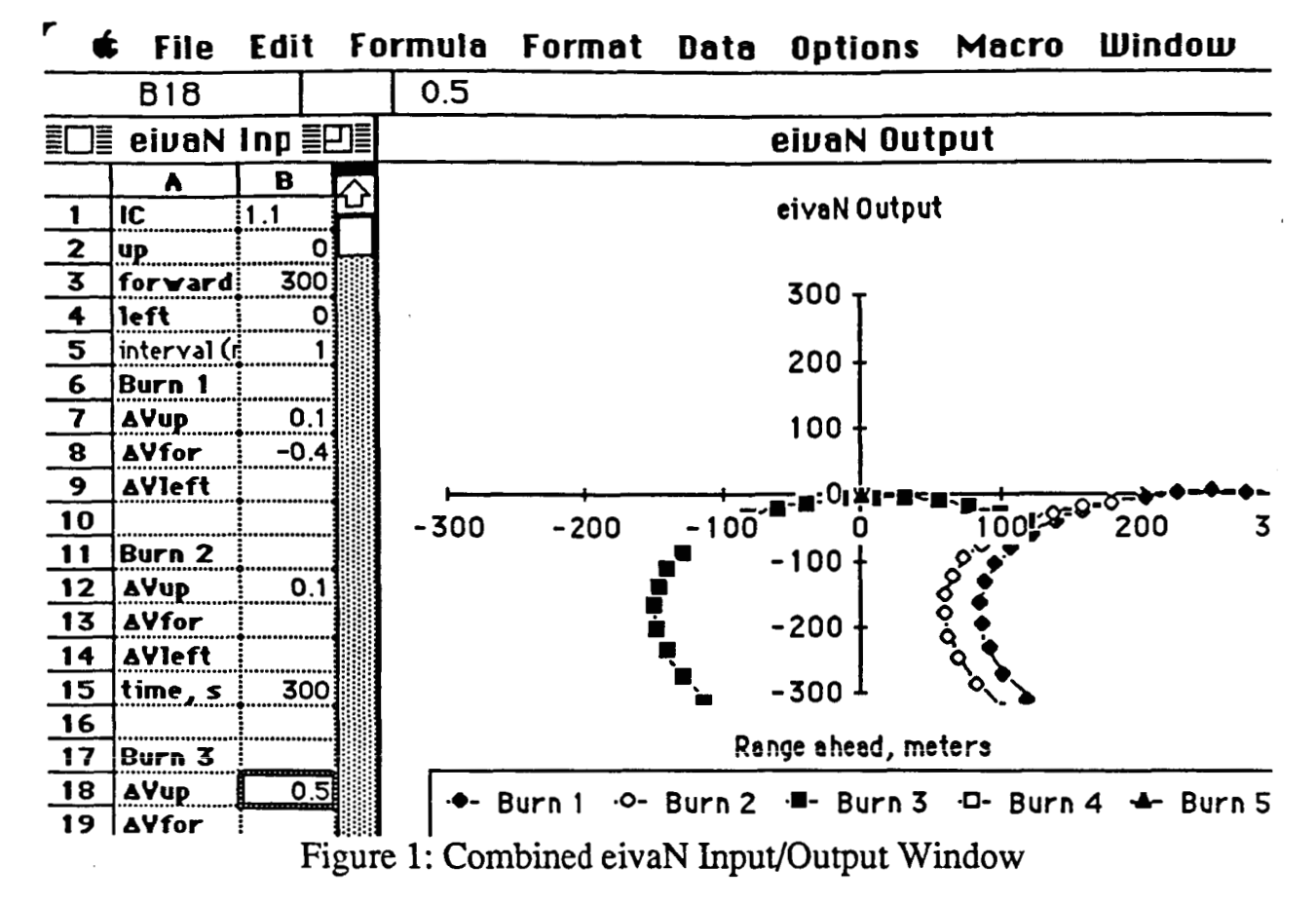

### **eivaN Operation**

Initial conditions are inputted in "Up", "Forward", and "Left" directions as defined by an observer **in** an LVLH configuration facing forward along the +V-bar. These values are set relative to any convenient "stationary" origin such as the center of **mass** of the space station **and** appear in boxes **B2:B4.** (See Figure **2.)** The units are meters. In proposed Space Station reference axes, these directions correspond to -Z, +X, and **-Y.** To prevent confusion among the various conflicting and non-compatible coordinate systems which include, but **are** not limited to, Greenwich True of Date, Geodetic, Space Station Reference, Orbiter Body Axis, Orbiter Structural **Body,** and Orbital Element, (see **JSC 30219)** the Up, Forward, Left system is emphasized for input.

# ORIGINAL PAGE IS **OE POOR OUALITY**

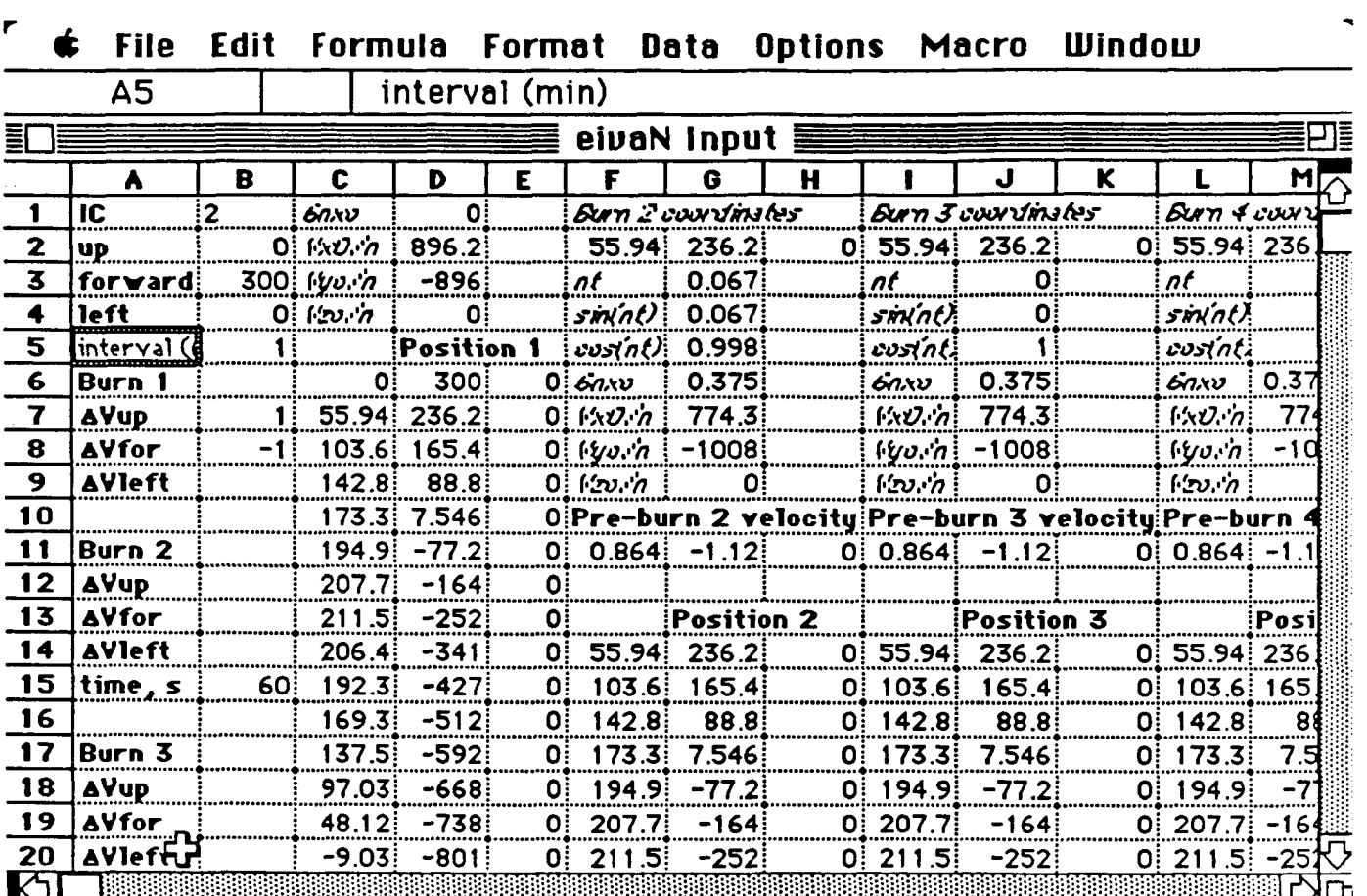

**Figure 2: eivaN Input Spreadsheet** 

EivaN plots twenty points for each thrust with a user-definable time interval which is entered in **B5**  in minutes. Fractional minutes are allowed for increased resolution. The first point appears at the instant of bum and twenty successive marks appear after the designated interval regardless of whether subsequent burns are made. Since twenty points resulting from burn 1 are plotted regardless of when and if there is a **burn 2,** the effect of each inputted thrust can be readily assessed and compared with the single burn condition. The type of mark for each bum is distinct to facilitate **this** interpretation.

The thrust parameters for **Burn** 1 are inserted in boxes **B7:B9.** This maneuver occurs at mission initiation so no time value is required. Thrust values for Burn 2 are placed in boxes B12:B14 and time of **bum** initiation **(from mission beginning)** in seconds is inserted in **B15.** One interesting visualization technique involves specifying the time of a **bum** but omitting the magnitude parameters. In this way, twenty data points for a trajectory can be drawn anywhere in time without altering the path. This method may be used to plot points after the time span of an orbital period, for example, or to continue the plot of a **bum** after twenty points. Input values for successive burns are installed in the same manner further down column **B.** Note: it **is** important to keep **burns**  in chronological order as the calculations may get disturbed otherwise.

The rest of the worksheet contains the values for the data points as well as all intermediate data. Actual position locations can be **read** from the spreadsheet in addition to the velocity components just prior to each burn. A knowledge of Excel is helpful for advanced interpretation of the worksheet.

Box B35 indicates the **total** Av for **all** of the maneuvers. **This** value is echoed in B 1 for added visibility. Column U provides the relative time, **t,** in seconds of each **data** point. Column **V** shows the product of t and mean orbital motion, n, in radians. The values in this column and every other instance of n in the spreadsheet must be altered to account for a new n resulting from a different altitude or planet. These include the nt products in row 3, the Left Pre-burn velocity components, and the preliminary calculation values in **rows** *6-9.* Although this is much more **tedious** than merely inputting a new value for **mean** orbital motion in one location, **this** saves iterative computation time by eliminating the repeated calculation of nt each loop **as** well **as reducing** lookup time. Those users whose needs require them to routinely vary n can modify the spreadsheet to accept n **as** an input. This would increase the time required for each iteration but would reduce the chance of error in changing every value of n in the spreadsheet. It might be useful to prepare a separate eivaN input worksheet for each value of n needed and just identify the appropriate worksheet when a graph is required. Nothing need be changed on the graph. (The current value of n is that corresponding to a **250** n **mi** orbit around the Earth which is what is proposed for the international space station.)

## **Advanced User Technique and Options**

Since graphical presentation is the most important output of eivaN, it is essential that the user understand and become familiar with the system's capabilities as well the options it provides. Here is where a working knowledge of Excel is useful. The following will discuss the user's graphical options.

EivaN plots data points connected by lines in the Up-Forward **an** Left-Forward planes. (See Figures **3,4.)** Generally, only the Up-Forward plot will be used **as** the motion perpendicular to the orbital plane **(POP)** constitutes an independent problem that is usually solved before the initiation of **PROX OPS.** Twenty points **are** plotted for each burn and the graph and axes are automatically scaled in order to accommodate all of the data points.

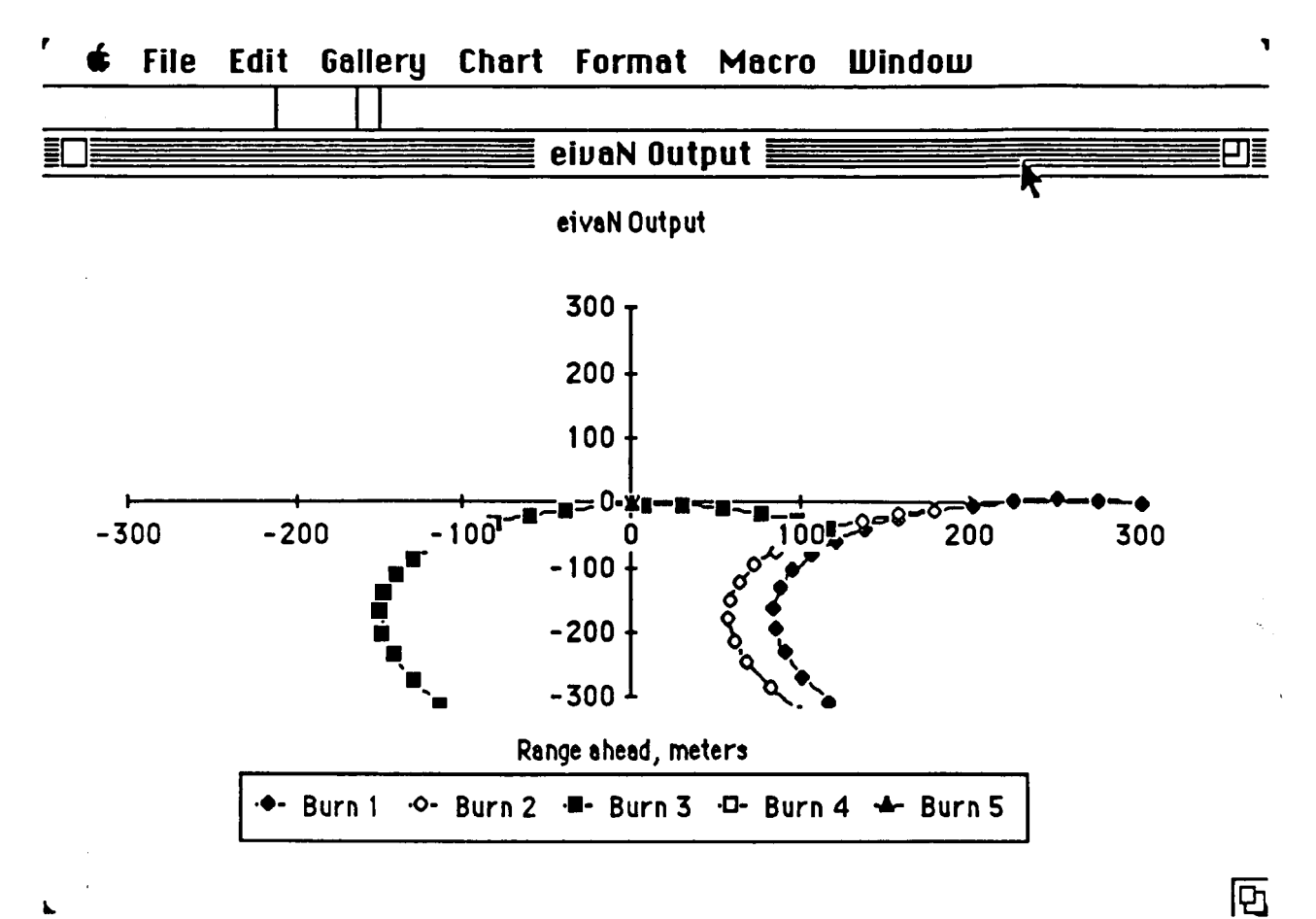

Figure 3 eivaN Output

 $\boldsymbol{6}$ 

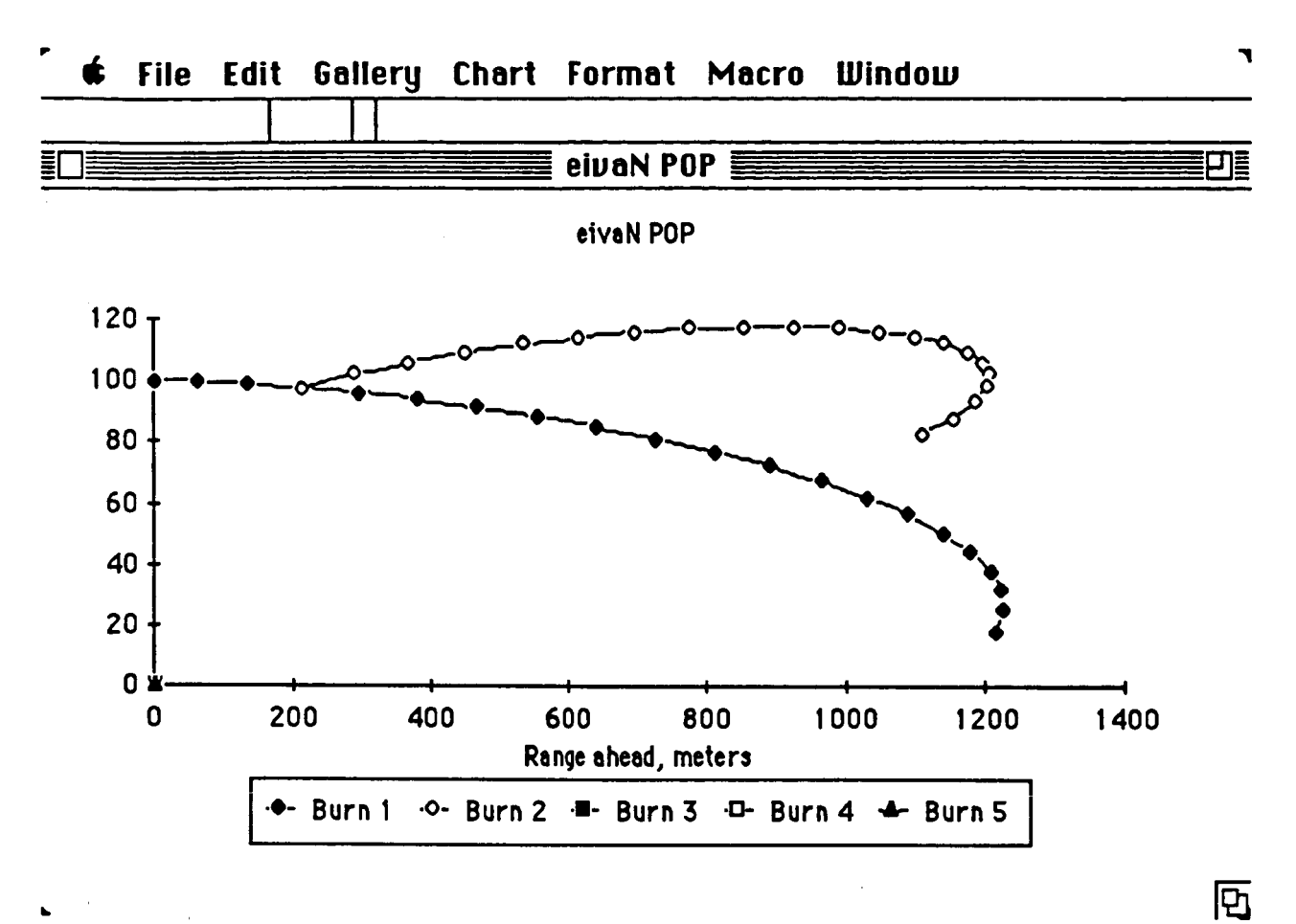

Figure **4: eivaN POP** 

The axes can, however, be scaled **manually.** In **this** way, the operator can selectively focus or zoom in on any desired **area** of interest. **This is** done **by** frrst selecting the **axis** to be modified. Then, the **"Axis** ..." command from the "Format" menu should be chosen. Here, minimum and maximum values for each axis may be set to any value to achieve **this** concentration of attention. (See Figure *5.)* 

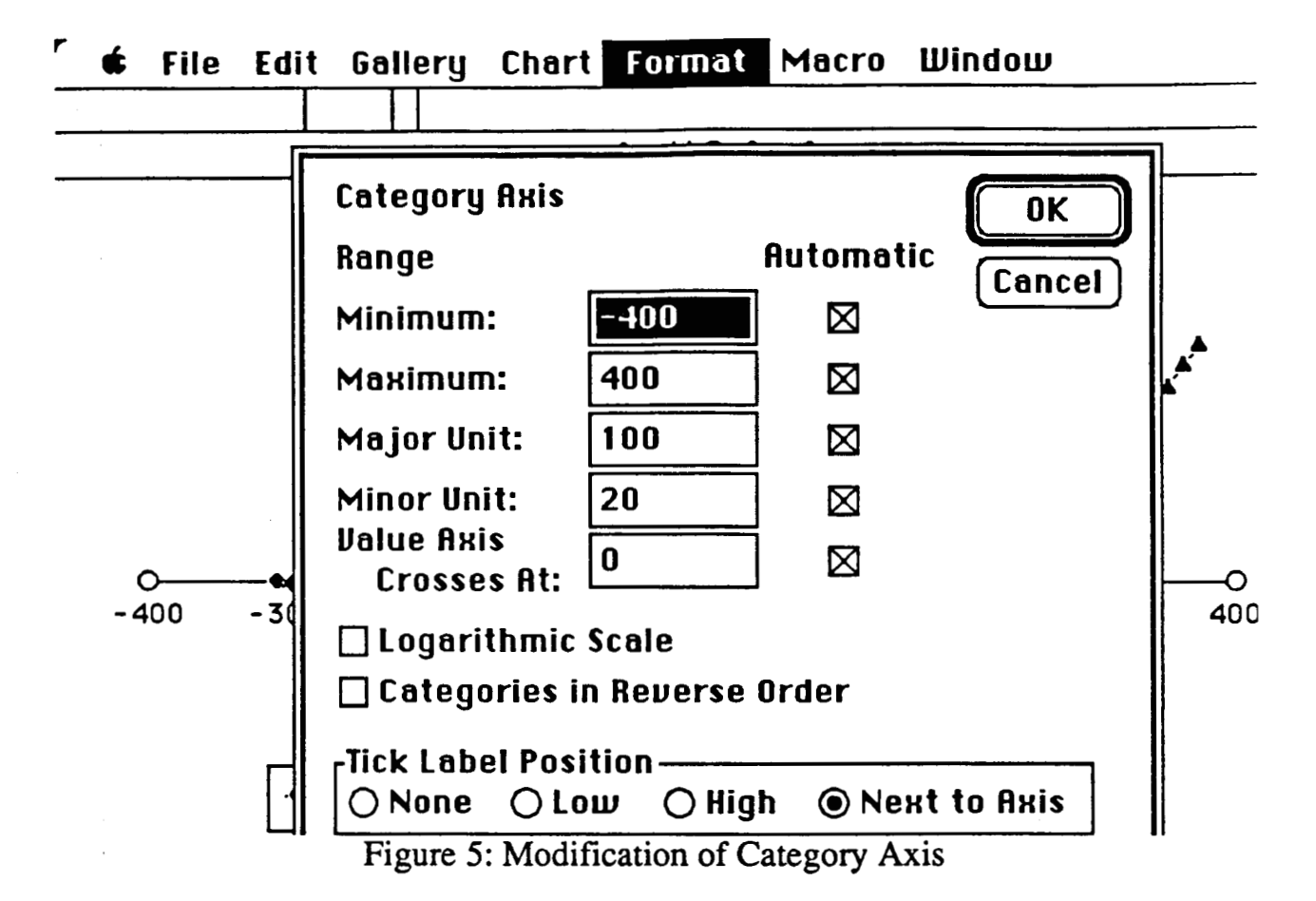

Another advanced operating technique involves the rapid input of several data. In some instances, multiple inputs (such as time and burn magnitude parameters) may have to be made before a calculation and subsequent plot will be meaningful. The program will pause for approximately three seconds after data **input** before calculating new data points. To inhibit plotting until all entering successive values. This will greatly reduce the time required to plot **a** trajectory. Also, intermediate calculations concerning burn magnitudes are meaningless without the time parameter. Similarly, if a combined Up and Forward burn is desired, the user should not pause long enough between inputs for calculations to commence. Note: even if calculations do **start,** they will pause upon interruption for a new entry and restart afterwards. desired entries have been made, the operator should not wait for calculations to commence before

A macro was developed which provides position and velocity information to the user for any userspecified bum at any user-specified time. To operate this macro, the worksheet "eivaN macros'' must be opened. It should then be sent to the background by selecting all documents. which it **is**  blocking. To operate the macro, press option-command-v. Upon request, enter the bum number and time for which data is desired. EivaN will compute the six values and present them in a small spreadsheet near the top of the screen. These values will change when bum parameters which affect them are altered. This process may be repeated for as many different burns and times as desired, however, each open spreadsheet will cumulatively increase the computation time. Any and all of them may be closed at any time. The data may also be graphed.

Since instruction is only partially helpful **without** hands on experience, the reader is encouraged to use eivaN to design and plan orbital missions of her own. Upon completion of **this** manual, she is capable of doing **so.** 

### **Conclusions**

Preliminary investigations reveal eivaN *to* be useful in the illustrating of orbital mechanics effects. Also, utility as an interactive, real time planning device is foreseen and experiments **are** in progress to further evaluate its use in this role. A necessary device has been developed and is now available for **use** and examination.

#### **References**

- Brody, Adam Randall. Spacecraft Flight Simulation: A Human Factors Investigation into the Man-*Machine Interface Between an Astronaut and a Spacecrajl Performing Docking Maneuvers and Other Proximity Operations, S.* M. Thesis, Massachusetts Institute of Technology, April, **1987.**
- Kaplan, Marshall H. *Modern Spacecraft Dynamics* & *Control,* New York: John Wiley & Sons, **1976.**

Microsofta. *Excel User's Guide,* **1985.** 

Microsoft®. Excel Arrays, Functions and Macros, 1985.

Space Station Program Office. *Space Station Reference Coordinate Systems,* **JSC 30219,1986.** 

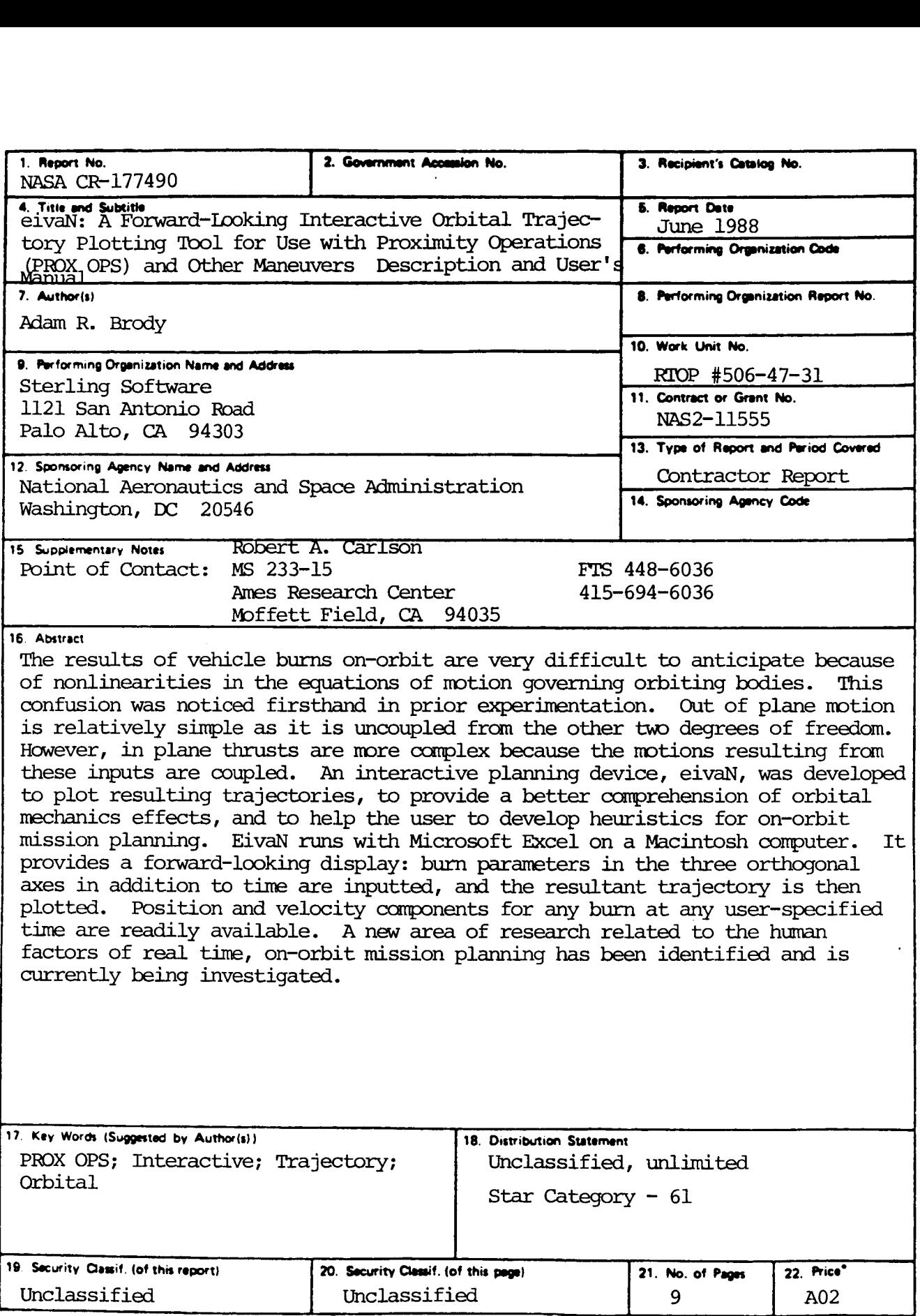

\*For sale by the National Technical Information Service, Springfield, Virginia 22161